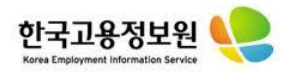

# **2021년 특별고용촉진장려금('21.1.1~3.24 채용) 신청서 작성 방법 안내 (2021.08.17. 업데이트 버전)**

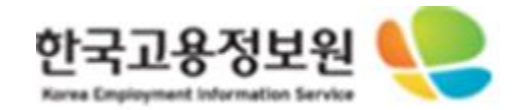

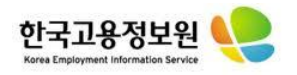

#### **1. 고용보험 기업로그인**

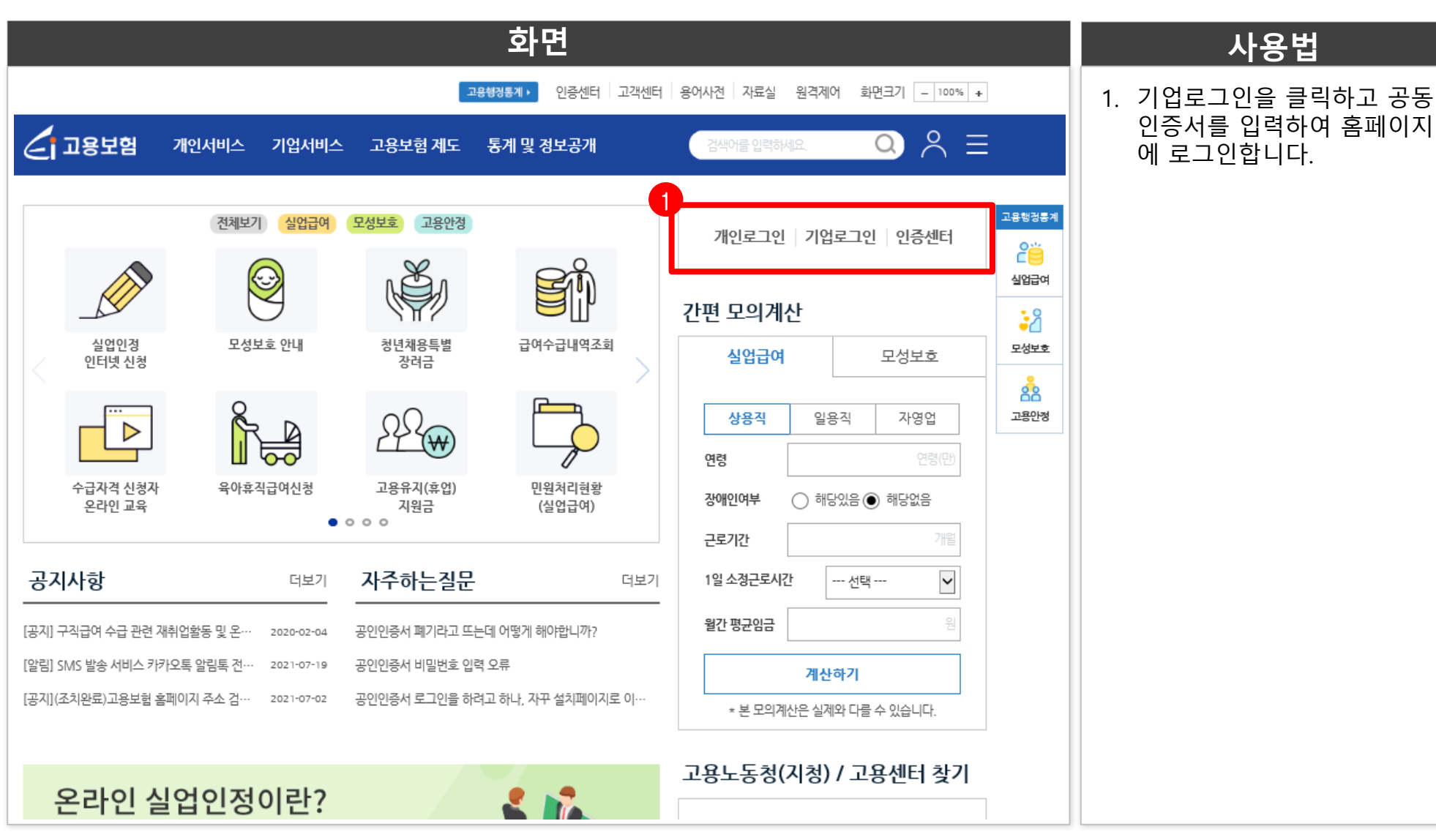

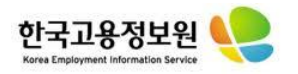

#### **2. 고용촉진장려금 신청 화면으로 이동하기**

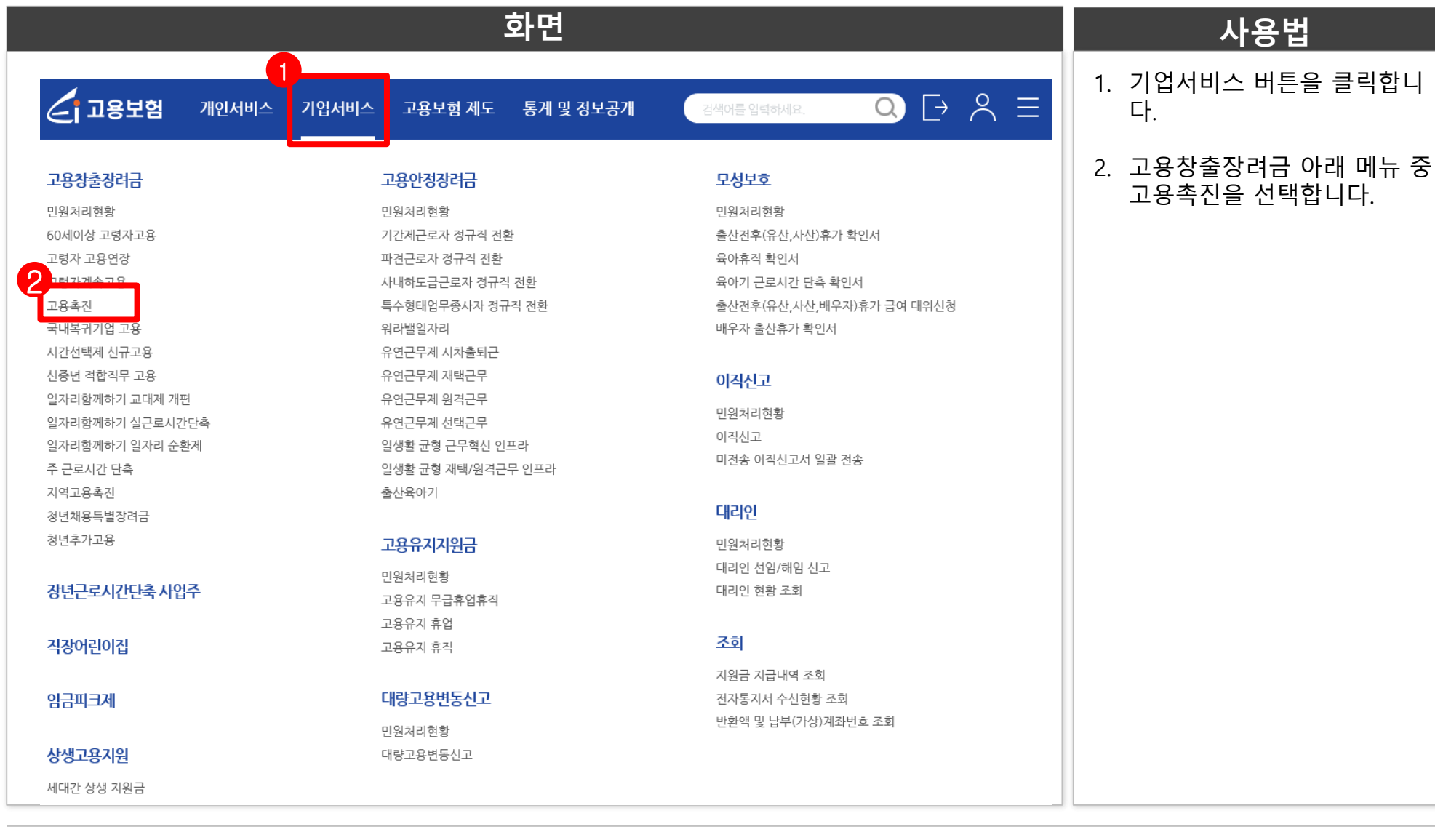

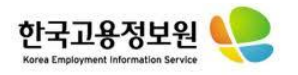

### **3. 사업장 정보 및 신청내용 입력하기**

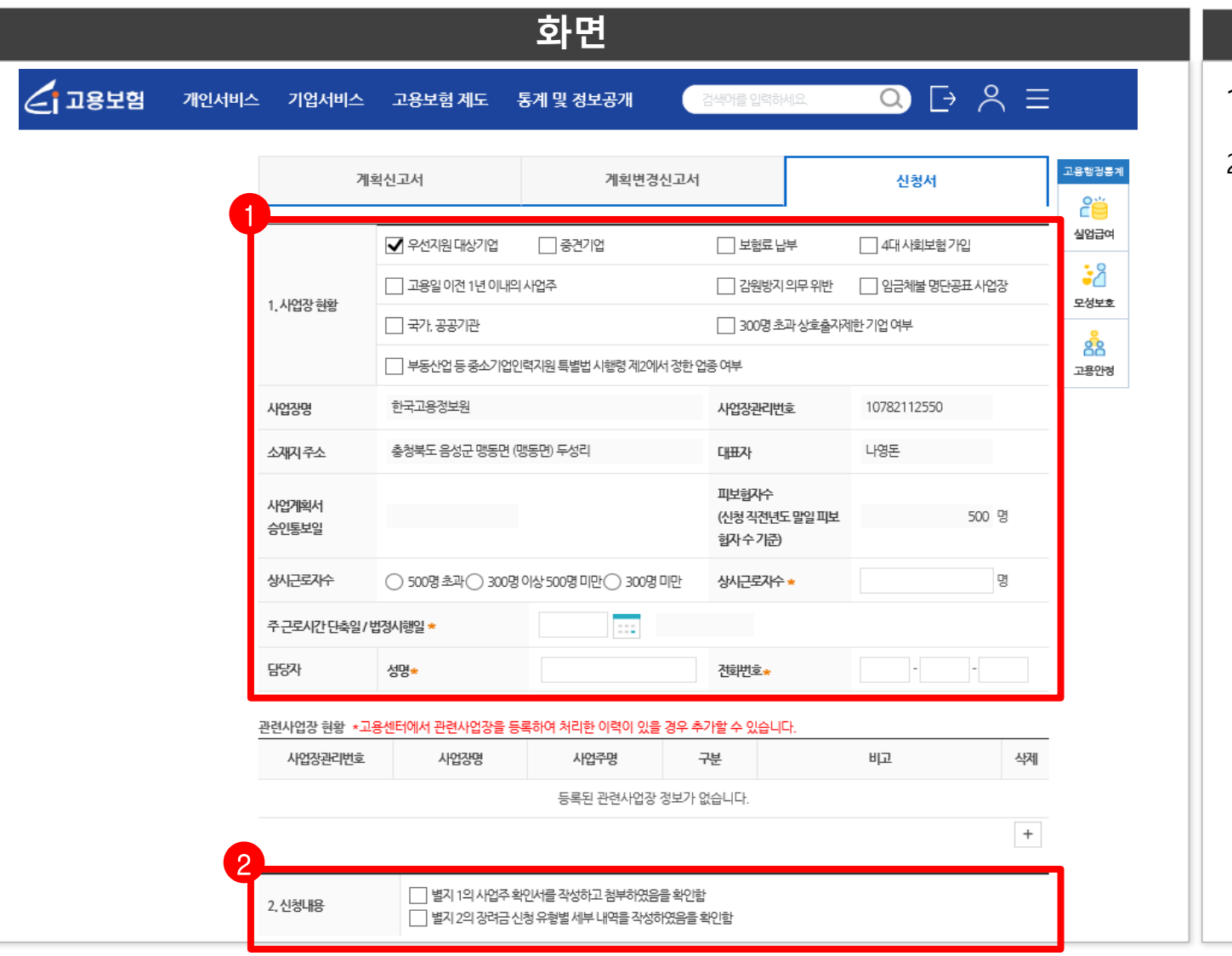

#### **화면 사용법**

#### 1. 사업장정보를 입력합니다.

2. 해당 신청서의 사업주 확인서, 신청유형별 세부내역을 모두 작성하신 후 체크박스를 체크 해주시기 바랍니다.

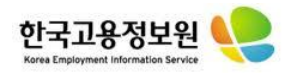

#### **4. 신청유형 선택하기**

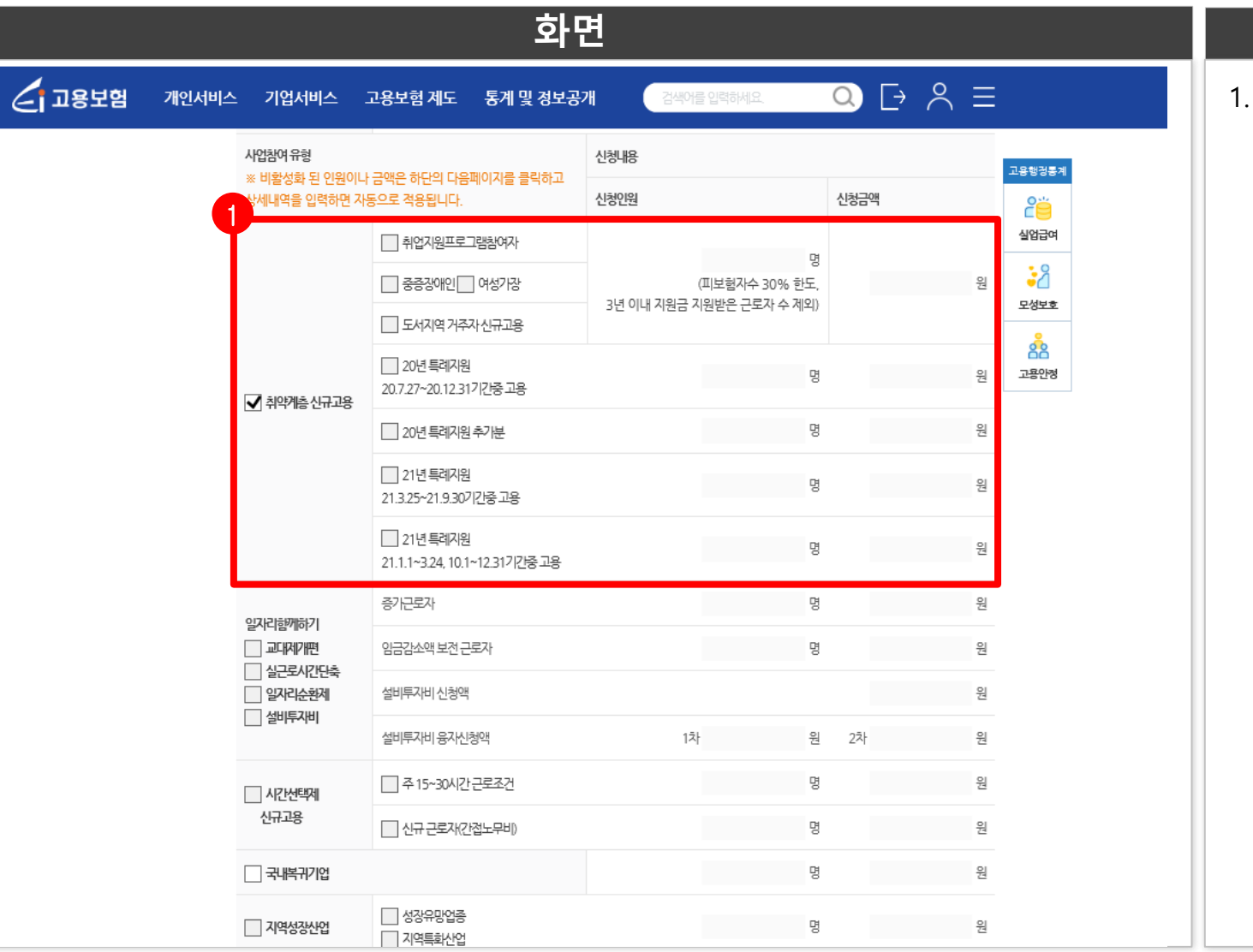

**화면 사용법**

스가 활성화됩니다.

<sup>로</sup> 체크가 됩니다.) <sup>1</sup>

1. 취약계층 신규고용의 체크박

(신청유형은 다음페이지 대상 자 명단을 입력하시면 자동으

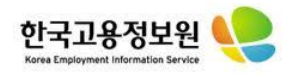

#### **5. 첨부파일 업로드 하기**

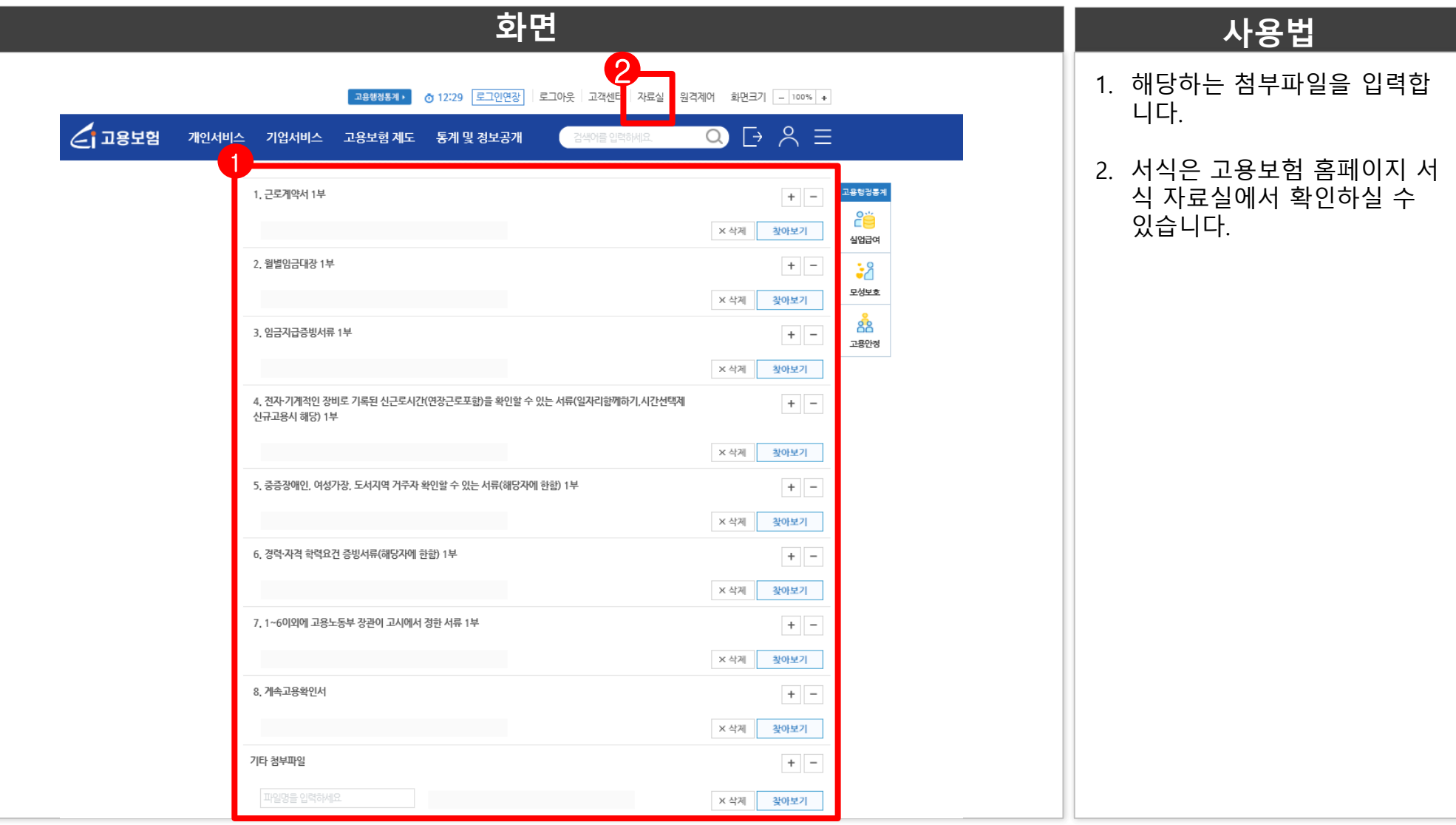

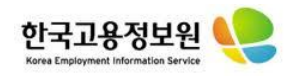

# **6. 대상자명단 입력하기**

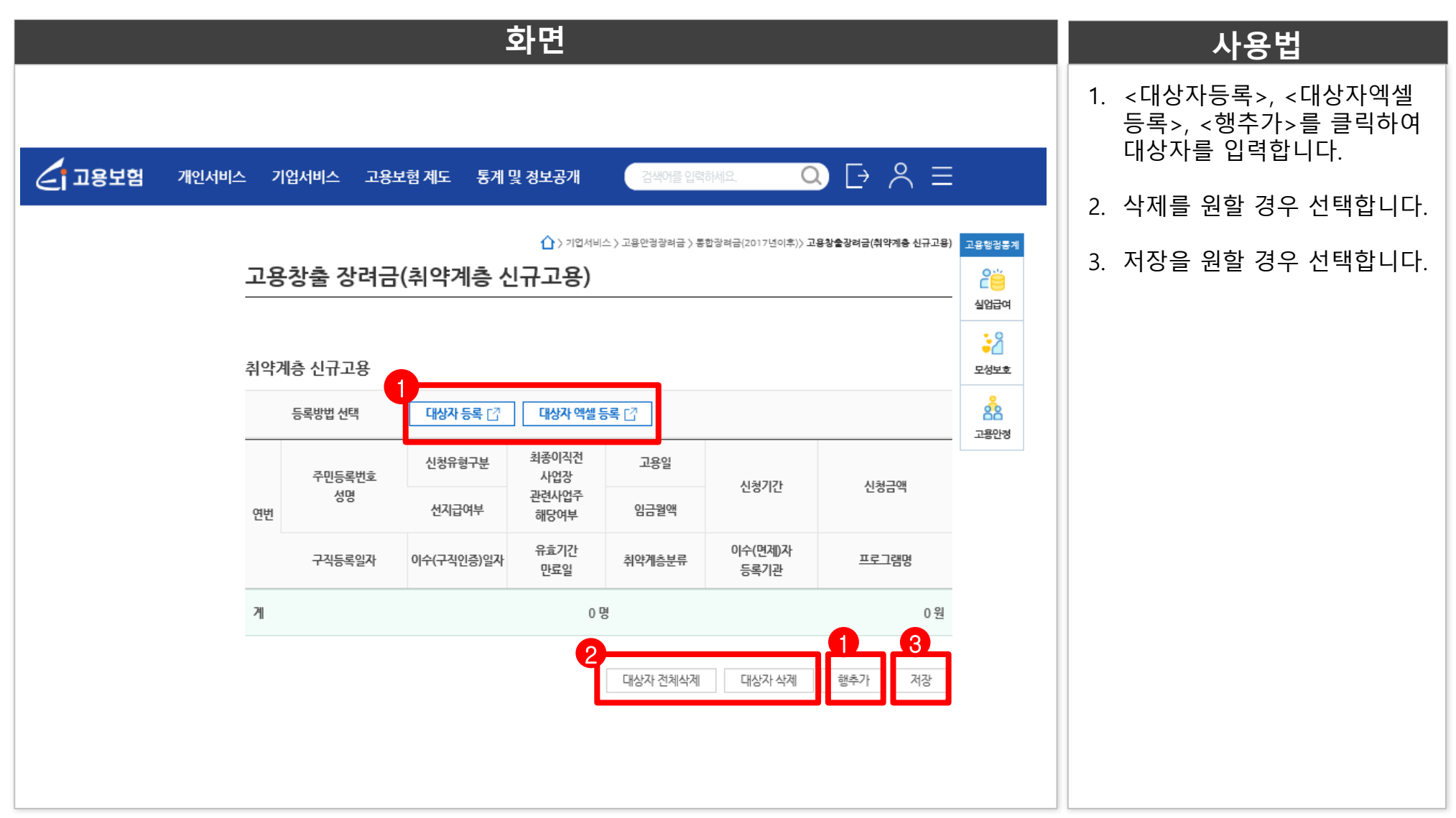

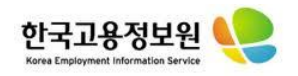

## **6. 대상자명단 입력하기**

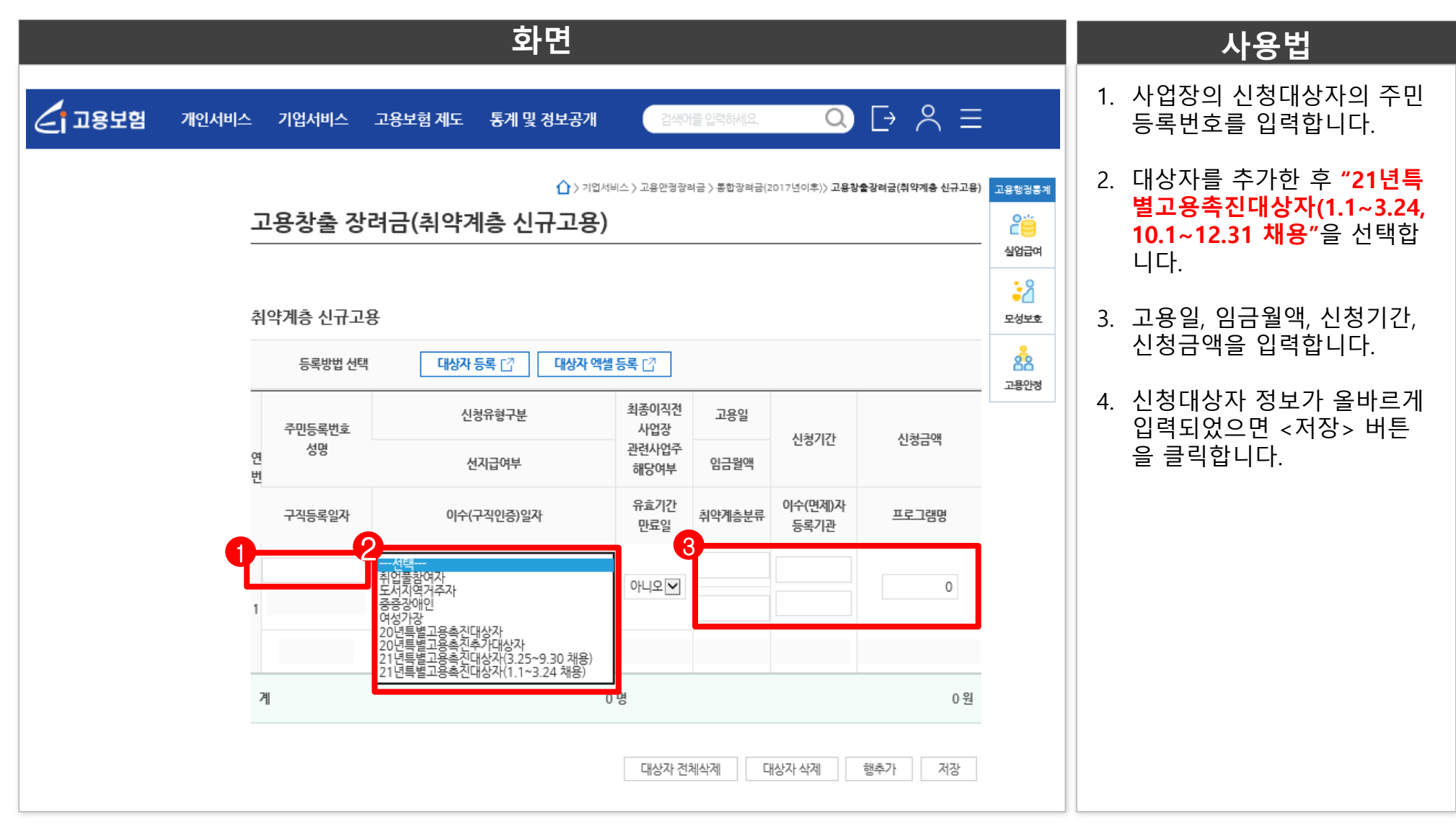

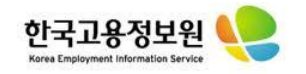

#### **6. 대상자명단 입력하기**

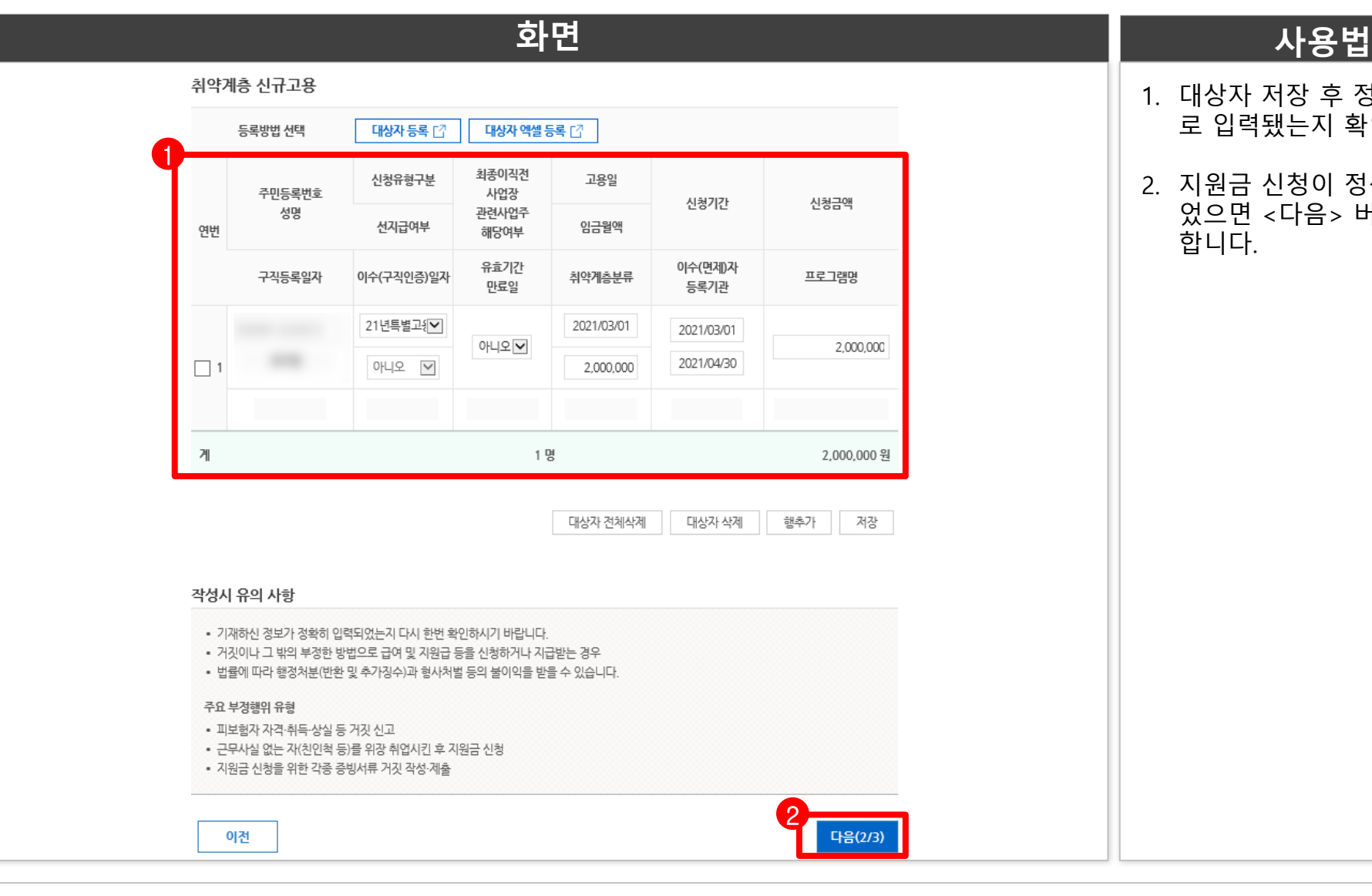

- 1. 대상자 저장 후 정보가 제대 로 입력됐는지 확인합니다.
- 2. 지원금 신청이 정상적으로 되 었으면 <다음> 버튼을 클릭 합니다.

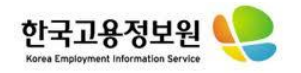

#### **7. 사업주확인서 작성하기**

#### 고용창출 장려금(사업주확인서)

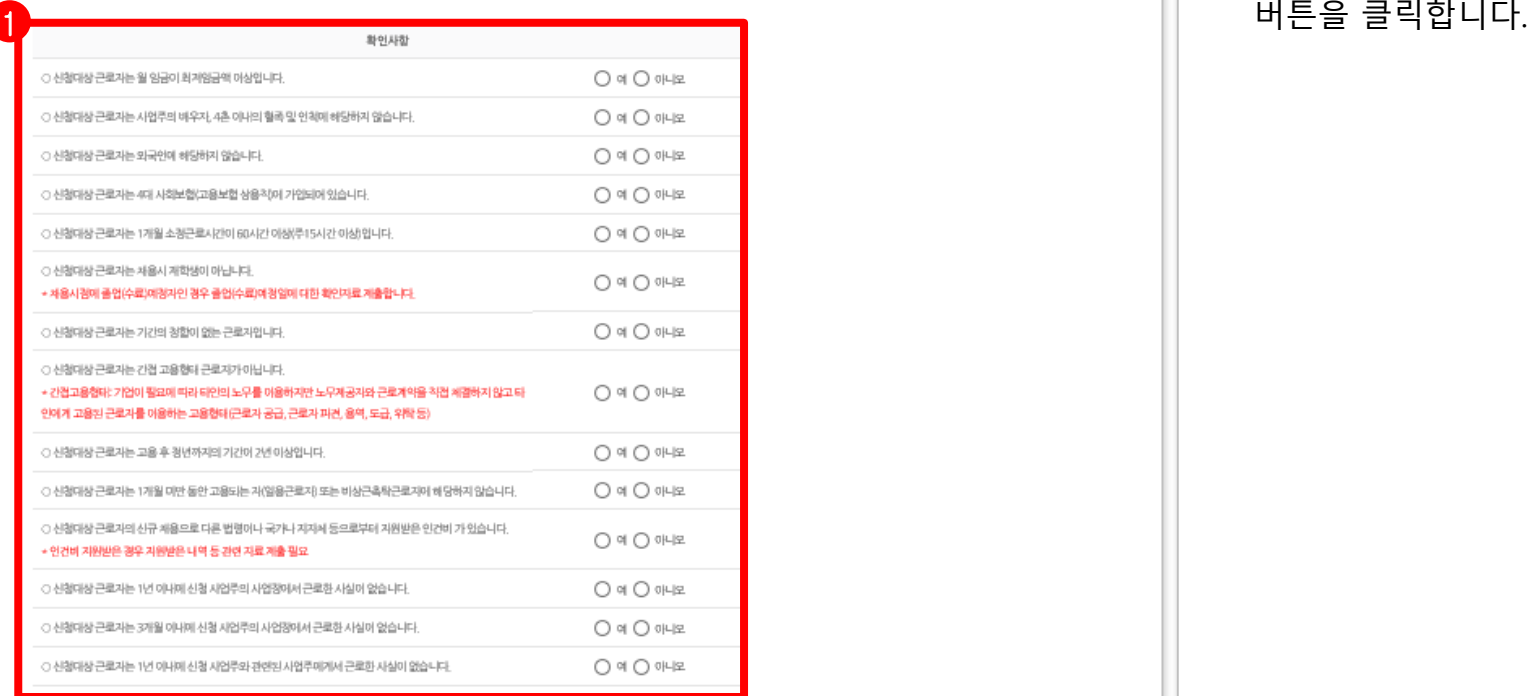

#### → 관련된 시업주관?

이전

① 이적 전 사업이 인수 합병 분할된 경우에는 인수 합병 분할된 사업의 사업주인 경우

② 이적 전 사업의 사업주와 다른 사업의 사업주가 어느 한쪽의 발행 주시이나 출자자분의 100의 30 이상을 소유하고 있는 관계에 있는 경우에는 그 다른 사업의 시업주인 경우

③ 이적 건 사업과 자본 자금. 인사 사업의 내용에서 밀접한 관계가 있는 등 양 사업간에 실질적인 동일성이 안경되는 사업주인 경우 ① 아직 전 사업의 시설 설비나 그 임차권을 유상이나 무상으로 잉도받은 사업주인 경우

위 내용을 충분히 아바하였으며, 거칫이나 그 밖의 부정한 방법으로 지원금을 지급받거나 지급받고자 한 경우에는 지원금을 지급하지 아니하며 이미 재원된 지 원금의 변환조치 및 부정수급액의 최고 5배 추가징수, 1년의 범위 내에서 광려금 지급이 제한될 수 있음을 확인합니다.

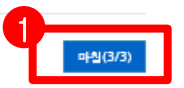

#### **화면 사용법**

# 1. 사업주확인서를 입력 후 마침

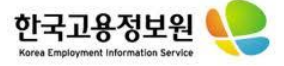

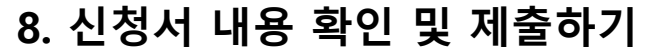

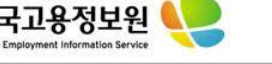

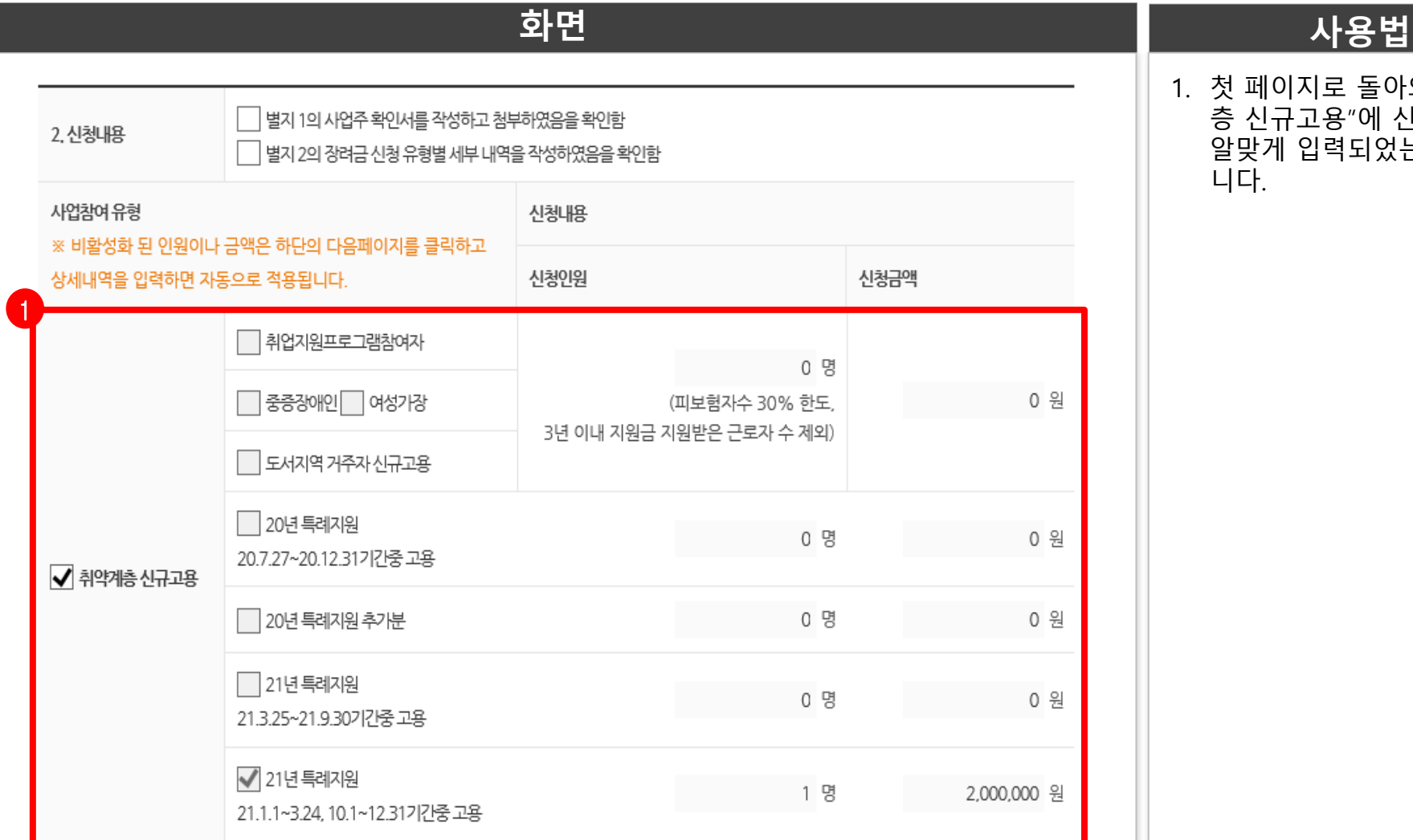

1. 첫 페이지로 돌아와 "취약계 층 신규고용"에 신청내역이 알맞게 입력되었는지 확인합

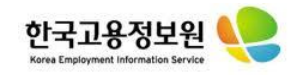

### **8. 신청서 내용 확인 및 제출하기**

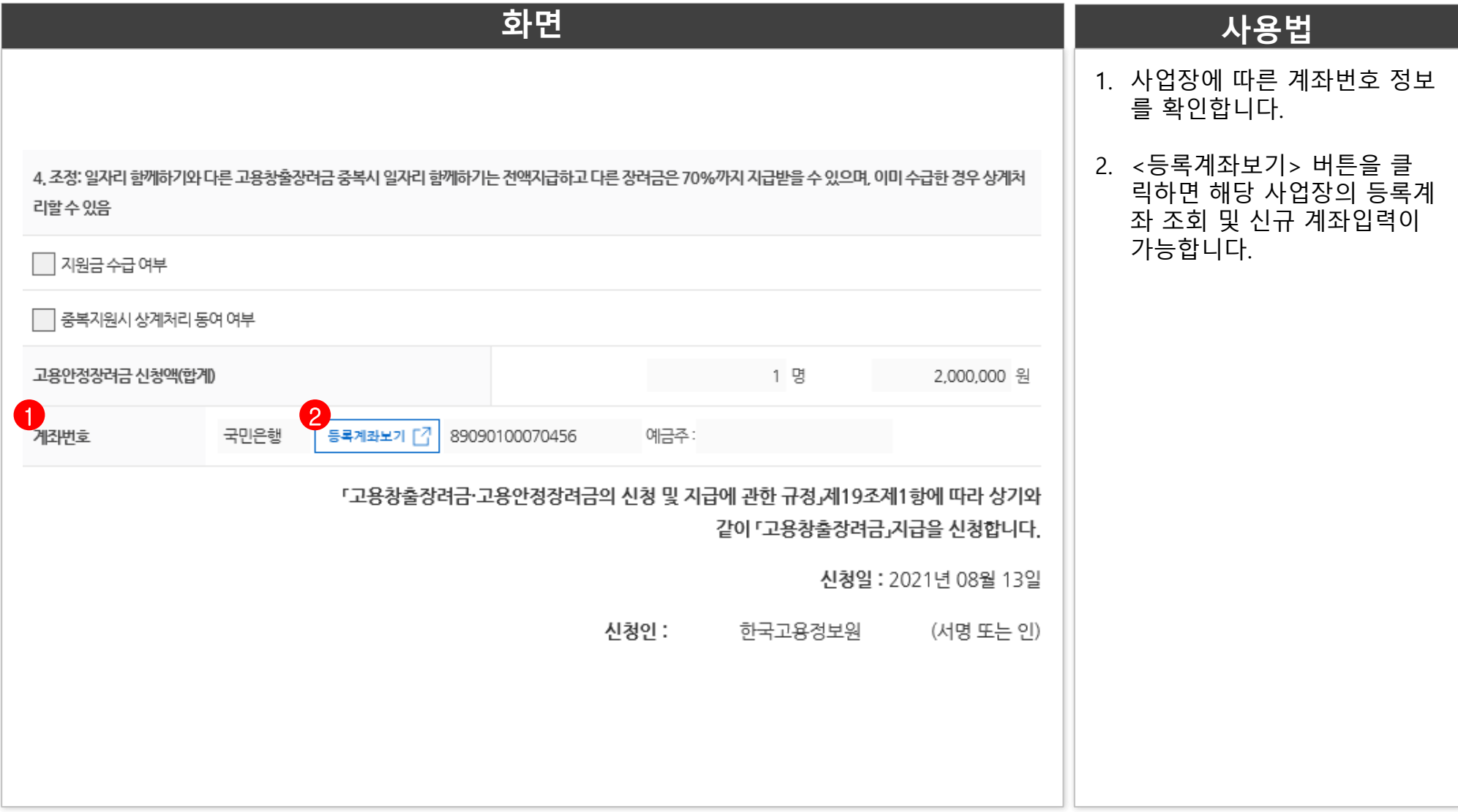

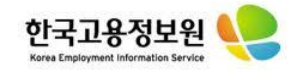

### **8. 신청서 내용 확인 및 제출하기**

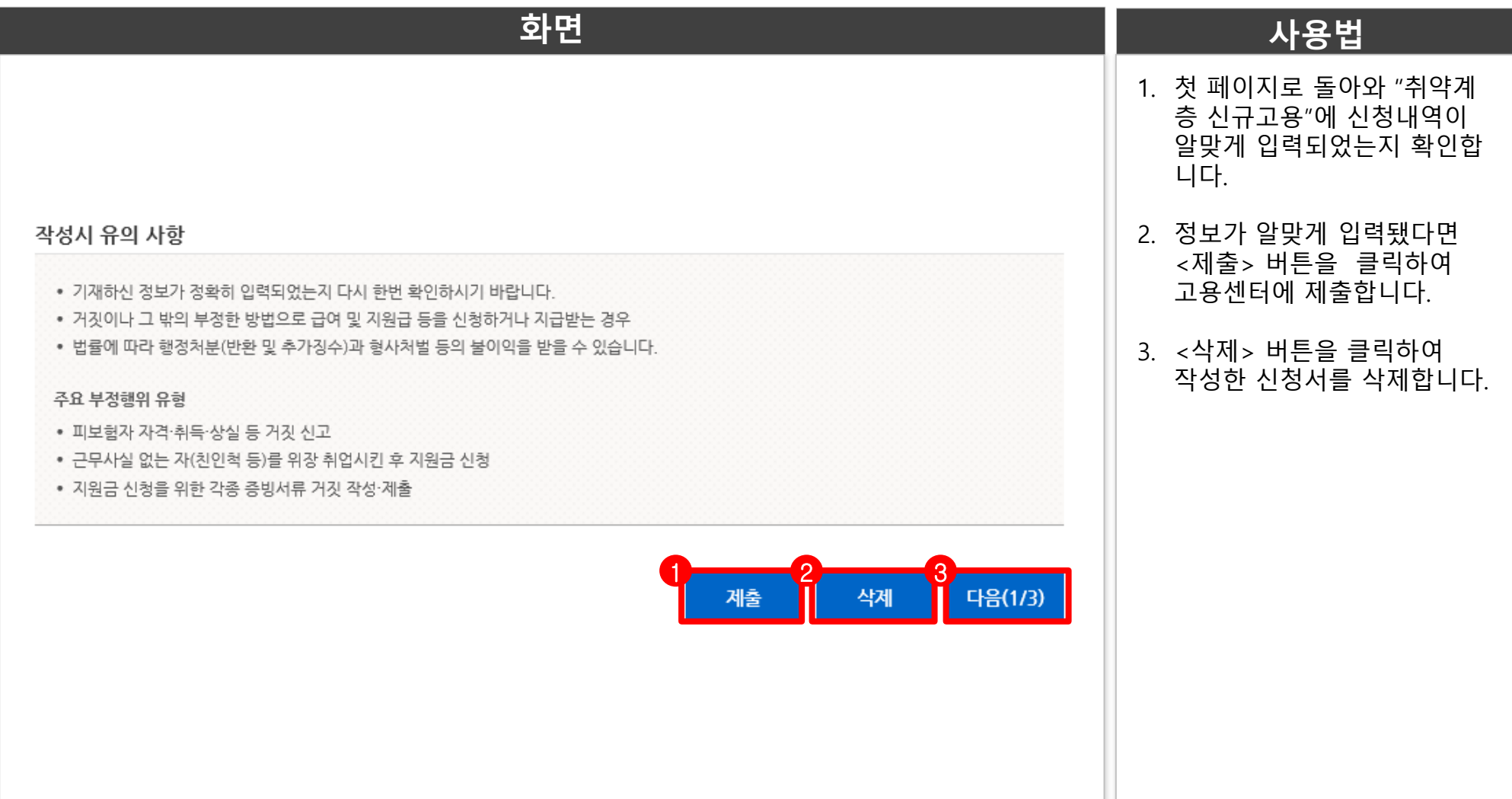

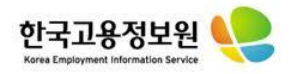

### **9. 신청서 제출 확인**

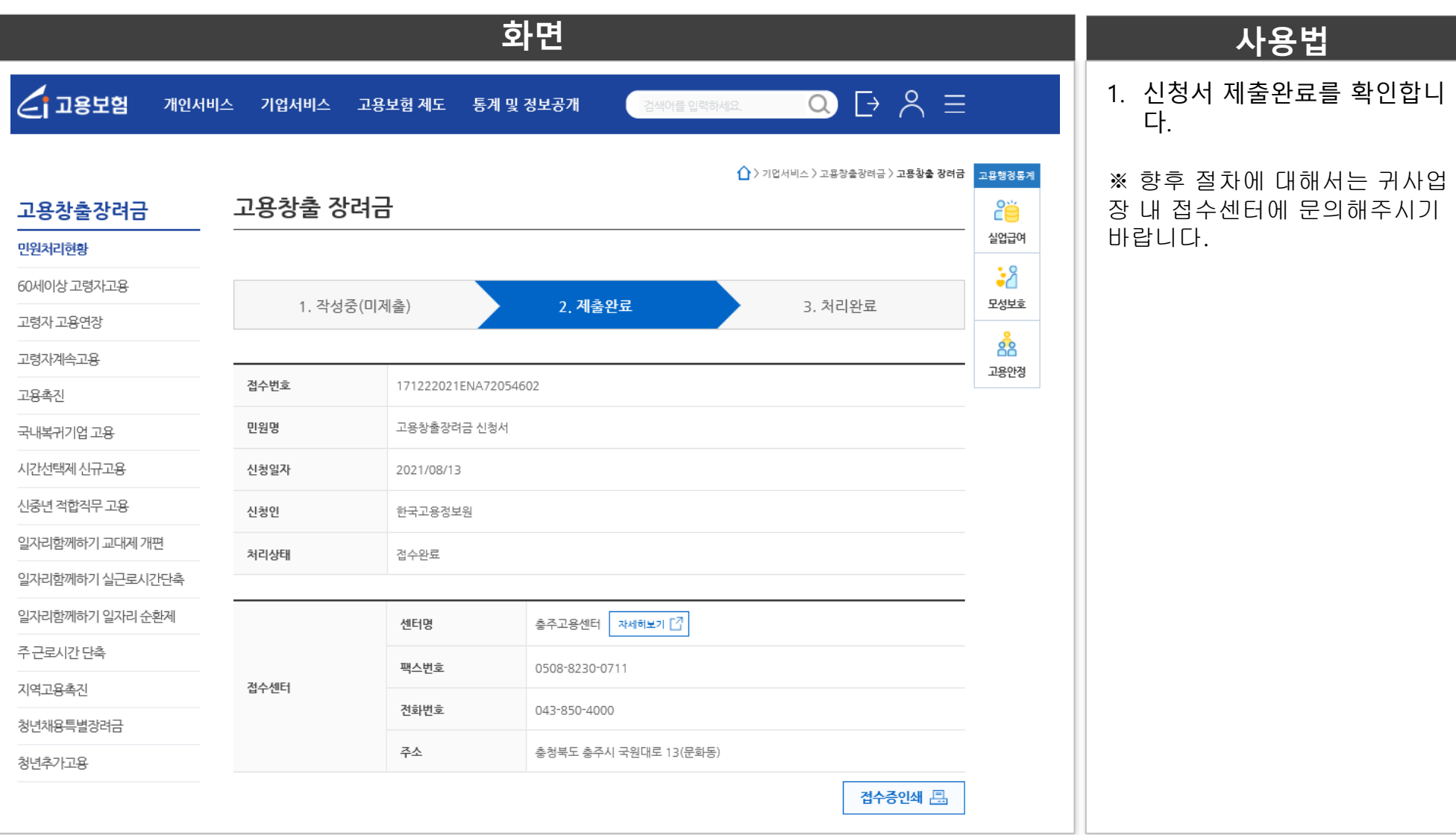